# HD 1080P Security Wi-Fi Camera

User Manual Version: May, 2020

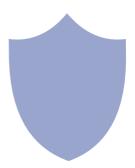

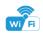

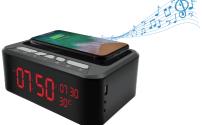

### Stereo speaker + Wireless charger+Clock camera

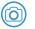

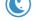

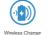

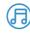

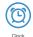

2.0 Mega

6M Night Vision

Music Speaker

CIUCK

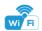

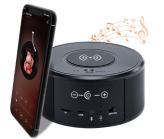

#### Stereo speaker + Wireless charger

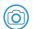

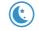

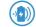

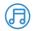

2.0 Mega

6M Night Vision

Wireless Charger

Music Speaker

#### Overview:

This security Wi-Fi camera kit is equipped with a powerful 1080p smart Wi-Fi camera for live streaming video, and it comes with motion detection video recording and alarm.

Mini design and easy hidden to DIY any kinds of unique and exclusive security cameras for home & business surveillance.

Usages: Nanny camera, home/ shop/ office/ warehouse surveillance camera......

Warning: " illegal use is not allowed! Or, there will be consequences to bear! "

Wireless charger

# In the box:

1 x Micro SD card reader

| 1 x Wi-Fi camera              | 1 x Wi-Fi camera         |
|-------------------------------|--------------------------|
| 1 x 12V 2.5A DC power adapter | 1 x Reset pin            |
| 1 x Reset pin                 | 1 x USB Cable            |
| 1 x Cable                     | 1 x User manual          |
| 1 x User manual               | 1 x Micro SD card reader |

#### **Product instruction**

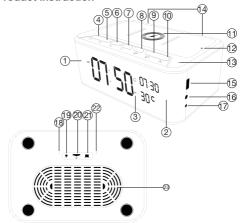

- Camera;
- Night vision LED;
- 3 Bluetooth icon:
- 4 Short press for V-, long press for Previous;
- 5 (1)+ Short press for V+, long press for Next;
- 6) Short press for Pause /
  Pick up phone,
  Long press for Celsius
  and Fahrenheit;
- 7 (I) Speaker On/Off;
- 8 Short press for Time setting, Long press for 12 Hour / 24 Hour:
- 9 Alarm setting;
- 10) ( Snooze;
- (11) 5W Wireless Charging Zone;
- Wireless Charging Indicator;
- (13) Bluetooth Microphone;

- 14) Loudspeaker;
- 15) USB port;
- (16) AUX;
  - 7) 12V DC;
- Wi-Fi camera microphone;
- (19) Reset;
  - 20) Micro SD card slot;
- 21) ON/OFF for Camera;
- (22) Indicator light;
- 23) Speaker diaphragm;

#### Speaker Operation:

1. Turn on speaker:

Short press above to turn on, with start tone;

2. Pair with smart phone:

Phone setting=>Bluetooth=>find signal 019 BT=>click to connect;

3. Turn off speaker:

Short press above to turn off, with end tone;

Disconnect bluetooth: Phone setting=>Blue

Phone setting=>Bluetooth=>find signal 019 BT=>click to disconnect;

5. Automatically be off:

a. Speaker is not paired with phone in 10 minutes after turned On;
 b. There's no paired phone in speaker's receiving range with in 10 meters.

#### Common fault solution:

- 1. Cannot connect to the speaker
- > Delete 019 BT from the phone's Bluetooth pairing list, and search 019 BT again;
- 2. Cannot search the speaker
- > When heard start tone, it will be found.

Tips: This product is without internal battery, please use package included 12V 2.5A DC adaptor to power on.

#### Product instruction

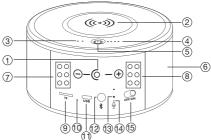

- 1) Camera lens
- Wireless charging area
- (3) Wireless charging indicator
- Battery indicator
- (5) On/Off for wireless charger
- 6 Stereo speaker
- (7) (8) Invisible night vision LEDs

- 9 TF/Mciro SD card slot
- Speaker indicator
- 11) Charging port
- ① On/Off for Speaker
- Reset for Wi-Fi camera
- 14 Indicator for Wi-Fi camera
- (15) On/Off for Wi-Fi camera

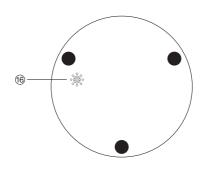

16 Two-way audio speaker

## Wireless charging function:

- Device with 4500mA built-in battery, pls plug in power or charge it fully first;
- 2. One press top On/Off to turn on the wireless charger;
- 3. Charge your phone;
- 4. Twice press top On/Off to turn off the wireless charger;

#### Stereo speaker function:

1. Turn on speaker:

Short press back bluetooth button ② to turn on, it will say "DingDong"

2. Pair with smart phone:

Phone setting=>Bluetooth=>find signal 022BT=>click to connect;

3. Turn off speaker:

Short press back bluetooth button (2) to turn off speaker;

Short press back blue
 Disconnect bluetooth

Phone setting=>Bluetooth=>find signal BT=>click to disconnect:

5. Automatically be off:

a. Speaker is not paired with phone in 5 minutes after turned  $\mbox{On};$ 

- b. There's no paired phone in speaker's receiving range with in 5 minutes;
- c. Speaker's battery less then 5%.

#### Common fault solution:

- 1. Cannot connect to the speaker
- > Delete 022BT from the phone's Bluetooth pairing list, and search 022BT again;
- 2. Cannot search the speaker
- > Turn off speaker, and turn on again when heard "DingDong", it will be found.

#### Getting started of Wi-Fi camera part

Step1: Download and install APP

Search and download free APP named "HDSmartIPC" in Apple APP store, Google play or Electronic market, and install it.

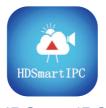

# **HDSmartIPC**

Step 2: Plug in power and turn switch to ON, wait for 1 minute;

Step 3:Connect WiFi

1. Open smartphone settings, search and connect the device's wireless signal named"AI/LM......",wait Wi-Fi connected, and phone status bar appear Wi-Fi symbol.

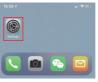

Eneter APP, app will add just connected camera automatically, Camera Online then:

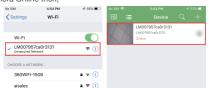

TIPS: This step = P2P mode, can check video locally when without Wi-Fi.

3.Press the gear icon after the camera and select Device settings ,select Wi-Fi Config.

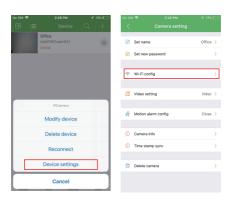

- 4. Select the router Wi-Fi and input password, camera will be connected to the router Wi-Fi. The smartphone will disconnect the signal from device and connect to the router Wi-Fi.
- Quit APP, and device restart automatically and ready again in 30 seconds.
- 6. Enter APP and check live video locally or remotely anywhere.

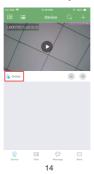

#### Set camera name and private code

Set name:Press the after the camera and select Device settings,select Set name, insert name like Office,Room.....

Set new password:Press the after the camera and select Device settings,select Set new password and change it to new one. Default one is 8888.

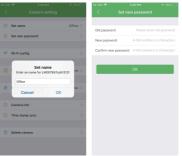

#### APP introduction:

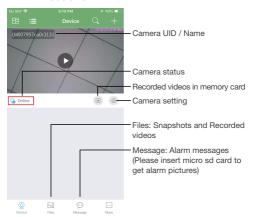

#### Live video page - Click camera to check

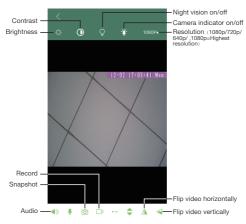

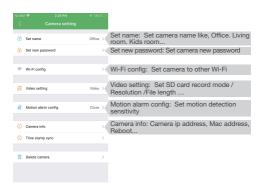

TIPS: Each setting in Device Settings, please scroll down and press ok to save the setting.

## Set and watch by PC remotely (Windows Only)

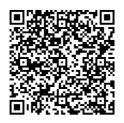

Scan to download PC Client

# Specification

| Sensor                        | 2.0 Mega pixel CMOS Lens |
|-------------------------------|--------------------------|
| Video resolution              | Max 1920*1080            |
| Frames                        | Max 25fps                |
| Compressed format             | H.264                    |
| View Angel                    | 120° / 90°               |
| Night Vision                  | Invisible 6M             |
| Type of Memory Card           | TF>=Class 4/10 HC Marked |
| Capacity of Memory Card       | Max 128GB                |
| PC operation system           | Windows 7,8/Mac OS X     |
| Mobile Phone operation system | Android/iOS              |
| Video Player                  | VLC Player/SM Player     |
| Recording                     | 1min/20mb                |
| Power adapter                 | 12V/2.5A                 |
| Wireless charger power        | 5 W                      |

#### FAQ

- Q: Can't get device Wi-Fi signal?
   A:Press reset key for 10 seconds and wait 1 minute.
- 2. Q: Live video not smooth and clear?
  - A: Select suitable resolution according to the real time network environment.
- 3. Q: Motion detect set and alarm?
  - A: 1). Set motion detect sensitivity in Motion alarm config;
    - When motion detected, camera will push a alarm message to your phone and take one picture for checking in the APP [Page 16 - Message]. (A micro sd card MUST be inserted for saving alarm pictures)
- 4. Q: How to play micro SD card video?
  - A: 1). Use a card reader to read and play;
    - 2). Use APP to play back [ Page 16 F];
    - 3). Play back in good speed network.

5. Q: Forget camera password, or item goes abnormal? A: Turn on camera and wait for 1 minute, press reset key around 10 seconds till back indicators off to restore factory default. Camera restarts and get ready again in 1 minute.

Q: Any operation video demo of the camera for setting up?
 A: Please contact local dealer for video guide.

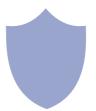

The end!